## こうさんWEB-FB電子証明書 設定申請書

## 【電子証明書/追加・再発行・失効】・【認証方式変更】

(西暦) 20 年 月 日

興産信用金庫 御中

(注1)対象の申請区分にチェックをして、詳細内容を○で囲んでください

<sup>(</sup>注2)電子証明書の再発行・失効は「管理者IDのみ」が対象です

| 申請区分                                       | 電子証明書       | 1. 追加  2. 再発行  3. 失効<br>【※番号を〇で囲んでください】                                                |
|--------------------------------------------|-------------|----------------------------------------------------------------------------------------|
| l※どちらかをチェック<br>してください                      | 認証方式変更<br>п | 1. ID・パスワード方式 → 電子証明書方式<br>2. 電子証明書方式 → ID・パスワード方式<br>【※番号を〇で囲んでください】                  |
| 電子証明書 発行枚数<br>枚<br>※使用パソコン1台につき1枚<br>発行します |             | (注3) 申請区分の選択で、「電子証明書/1. 追加、2.再発<br>行」または「認証方式変更/1. ID·パスワード方式→ 電子<br>証明書方式」の場合にご記入ください |

※太線の枠内をご記入後、押印してください

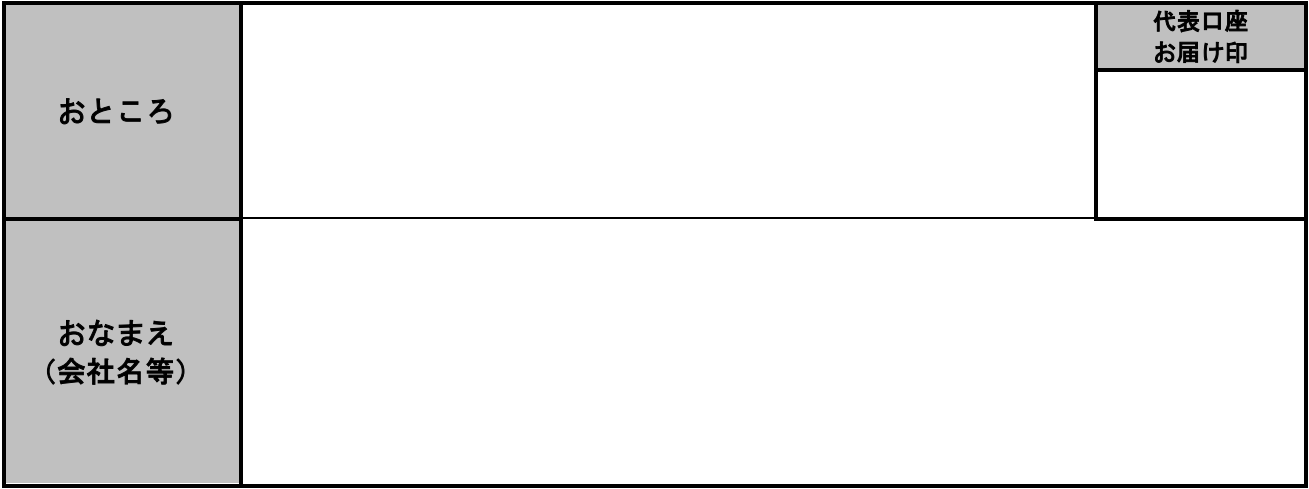

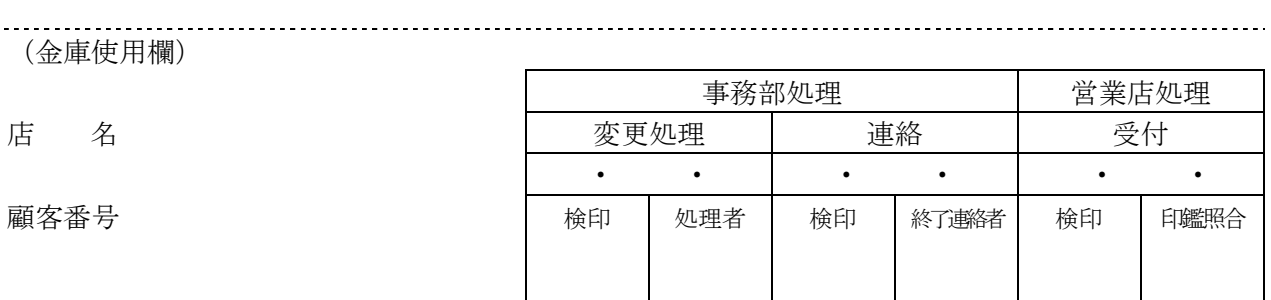

(平成 25 年 6 月)